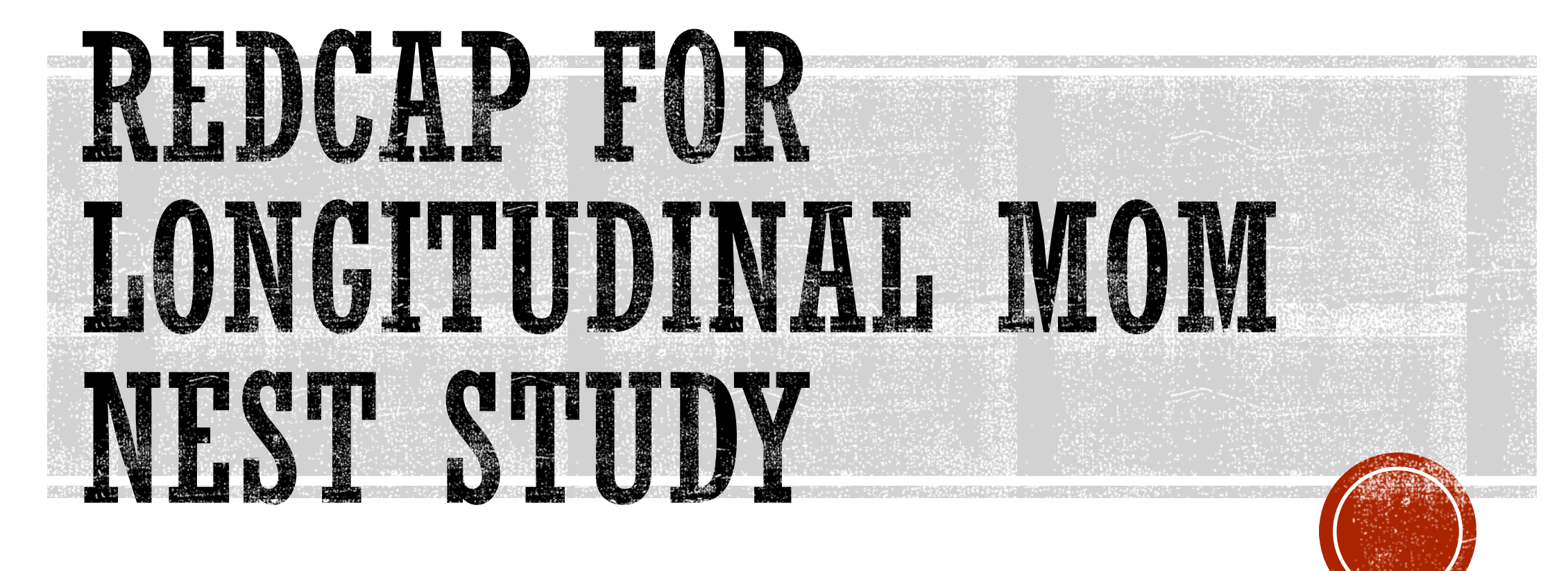

Hira Shrestha

# INTRODUCTION

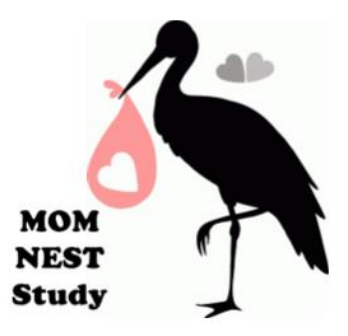

### **M**aternal **O**pioid **M**edication: **N**altrexone **E**fficacy **ST**udy (MOM NEST)

- A longitudinal observational study to examine safety and efficacy of Naltrexone (opioid-antagonist) in comparison to Suboxone (opioid-agonist) medication during pregnancy
- Both are opioid maintenance medications to manage particular Substance Use Disorders (SUD)

### Involves collection of:

- Biological samples such as blood, urine, placenta, saliva, hair AND sampling dates
- Data on medical and psychosocial factors affecting pregnancy and sobriety
- Short- and Long-term infant medical and neurobehavioral outcomes of prenatal opioid exposure
- Some data points collected at various time points during pregnancy up to one year after birth

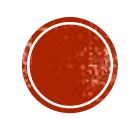

# REDCAP SET UP FOR THE STUDY

#### **Longitudinal Data Collection Method**

- To address data collection at more than one time point
- E.g. Baseline, 36-Weeks of gestation, Delivery, etc.

#### **Repeated Measures**

- To collect same data points that needed to be collected multiple times
- E.g. Ultrasound Results, Urine Toxicology Screen, PK Blood Draws, etc.

#### **Survey Features**

- To be able to collect self-reported patient data
- E.g. Subjective Opioid Withdrawal, Addiction Severity Index, Side Effect Questions, etc.

### **Branching Logics**

- To filter out variables based on various criteria
- E.g. Study group, sample type, items within a questionnaire, etc.

#### **Calculated Fields**

- To auto calculate duration between many dates
- E.g. Minutes between PK blood collection and processing,

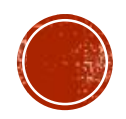

# DATABASE DESIGN PROCESSES

- Categorizing Variables for Each Instrument
	- **Patient-entered Data:** Survey feature
		- Visit-specific Questionnaires
		- Online or on a study tablet using REDCap App

### **RA Entered Data: Direct data entry**

- Chart abstraction data
- **Interview Data**
- Crisis Management Report
- Sample collection and processing dates

Determining Frequency of each Instrument

- **Fixed repetition**: Instruments with fixed timelines
- **As needed**: Instruments that can be repeated as needed

### Determining Visit Time Points

- Define Events
- Designate Instruments

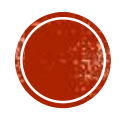

# REDCAP PROJECT SET-UP

• Created a new project database following REDCap website instructions:

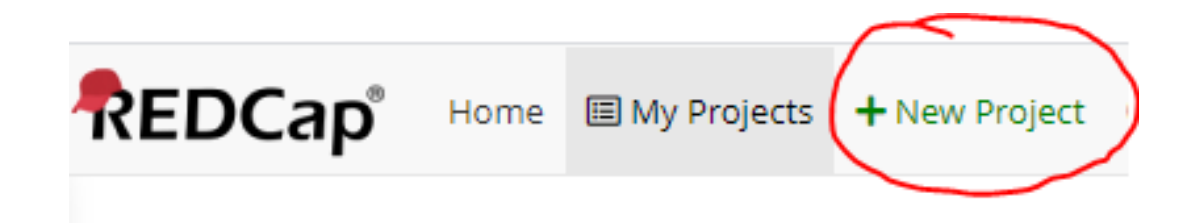

**Modify Project Settings** 

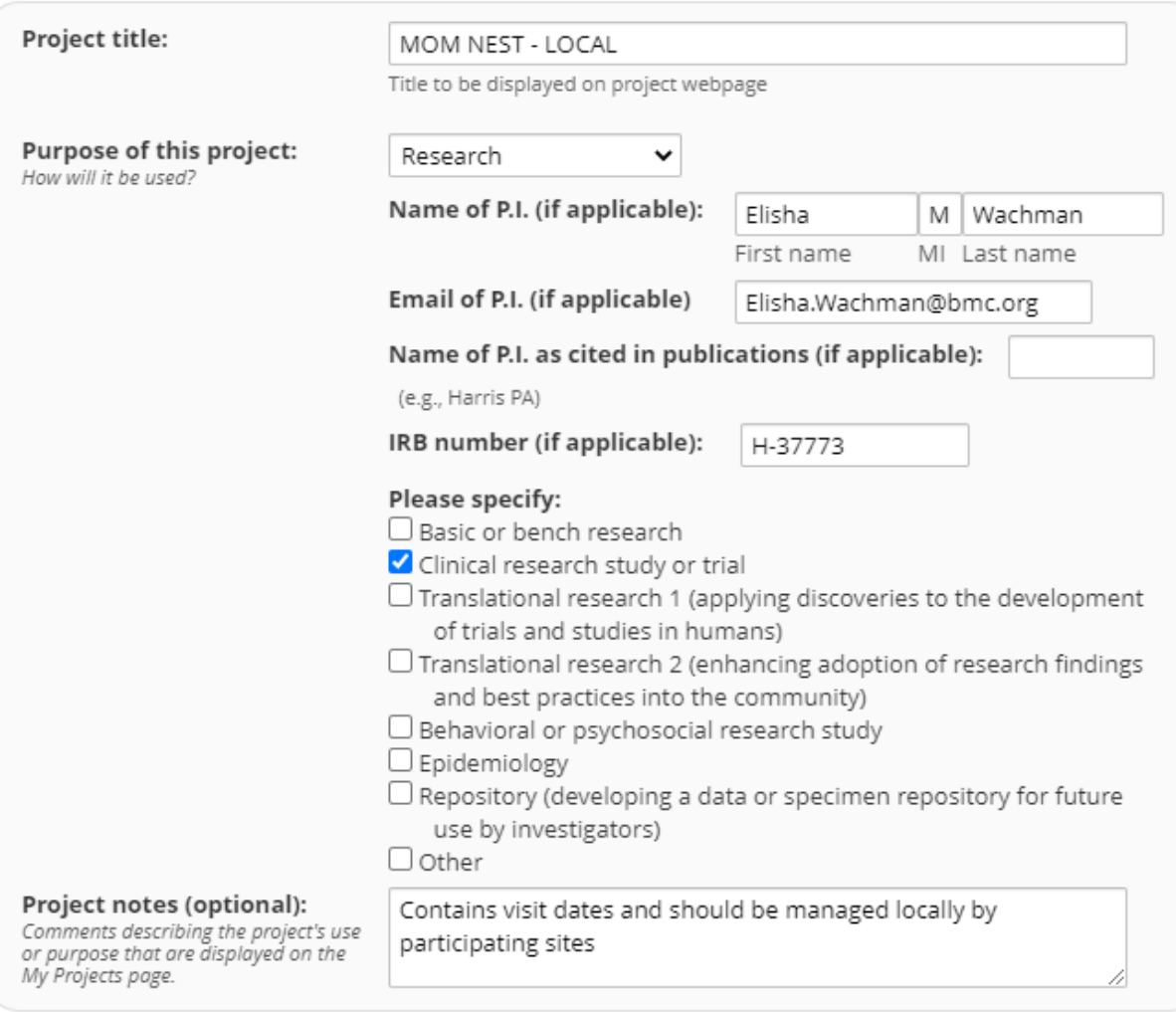

Save Cancel

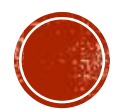

## PROJECT SETUP: MAIN PROJECT SETTING

 Under **Project Setup** > **Main Project settings**, "*Enable*" survey and longitudinal data collection features

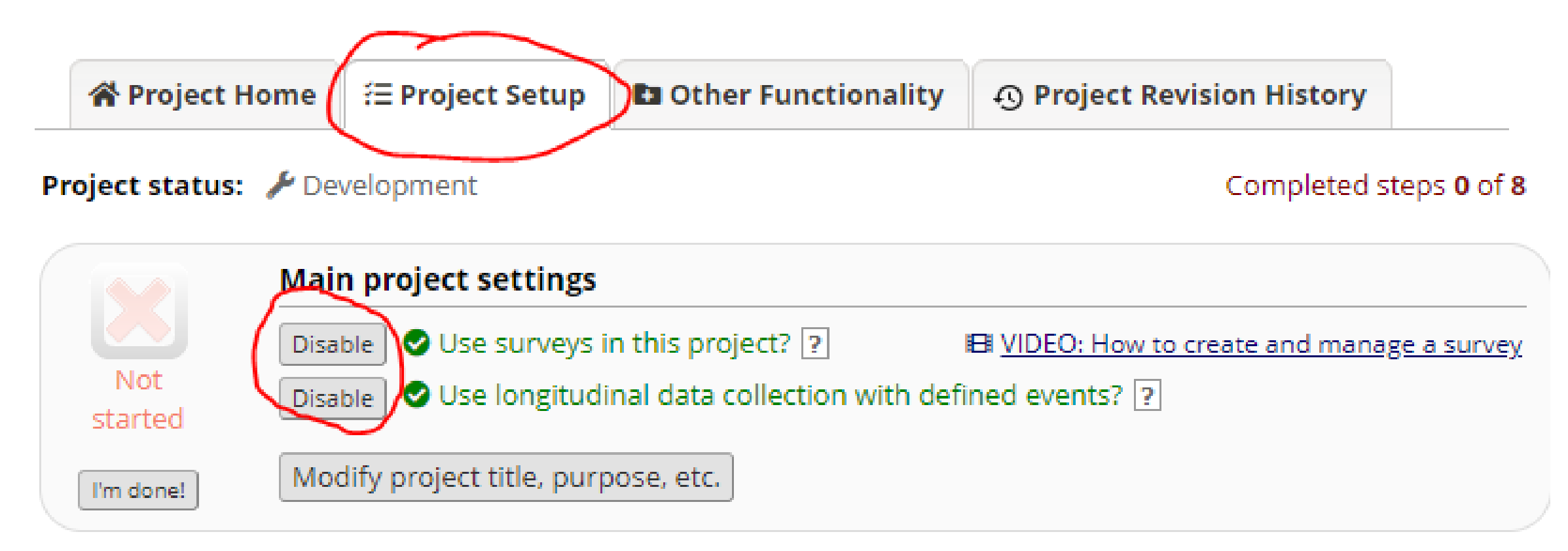

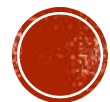

## PROJECT SETUP: DESIGNING DATA COLLECTION INSTRUMENTS

#### **Online Designer vs. Data Dictionary**  $\blacksquare$

### $\overline{\mathscr{L}}$  Design your data collection instruments & enable your surveys

Add or edit fields on your data collection instruments (survey and forms). This may be done by either using the Online Designer (online method) or by uploading a Data Dictionary (offline method). You may then enable your instruments to be used as surveys in the Online Designer. Quick links: Download **PDF of all instruments OR Download the current Data Dictionary** 

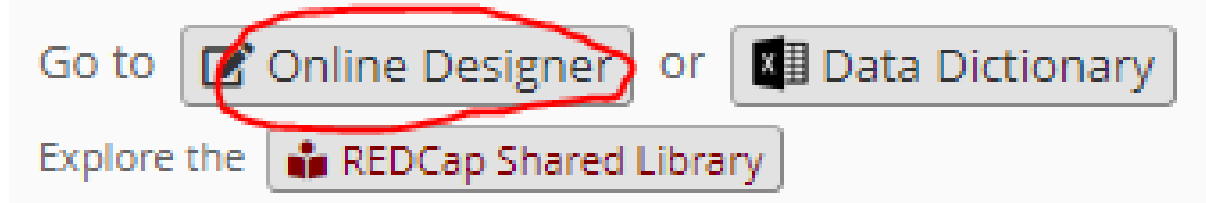

Have you checked the **Check For Identifiers** page to ensure all identifier fields have been tagged?

Learn how to use [9] Smart Variables

@ Action Tags "Pibling"

 $\downarrow$  Field embedding

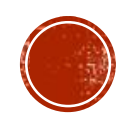

## PROJECT SETUP: DATA COLLECTION INSTRUMENTS

#### **Data Collection Instruments**

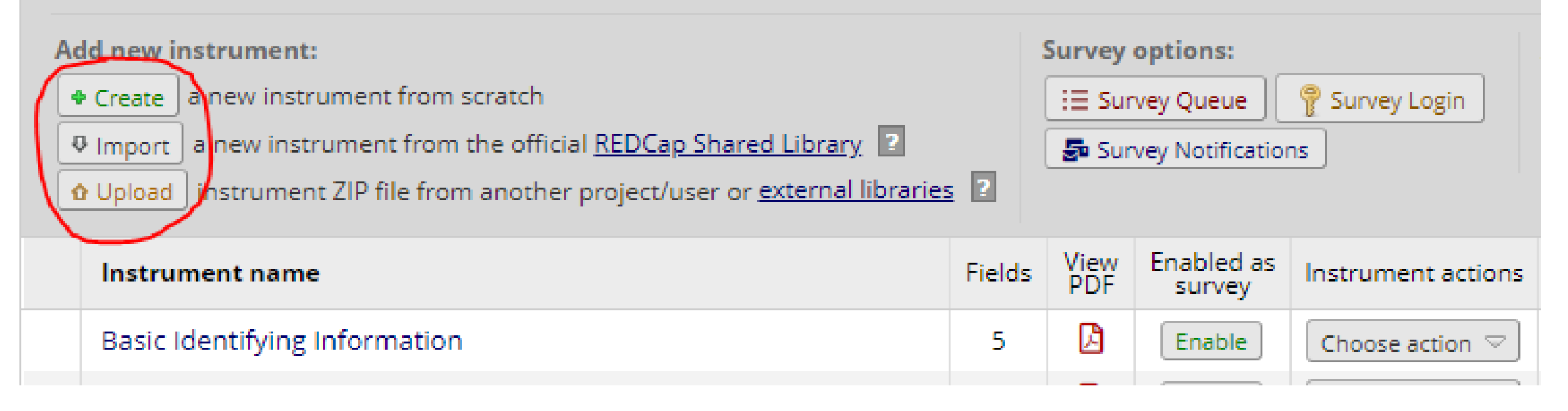

- Created instruments from scratch and enabled survey features for patient-entered data
- Modified survey settings to match the need of the study

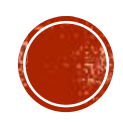

## PROJECT SETUP: DEFINE EVENTS OR TIME POINTS

**Selected "Define My Events"** 

#### $\overline{\mathscr{F}}$  Define your events and designate instruments for them

Create events for re-using data collection instruments and/or set up scheduling.

Designate Instruments for My Events Define My Events Go to **br** 

Arm 1: MOM NEST +Add New Arm

Arm name: MOM NEST

Rename Arm 1

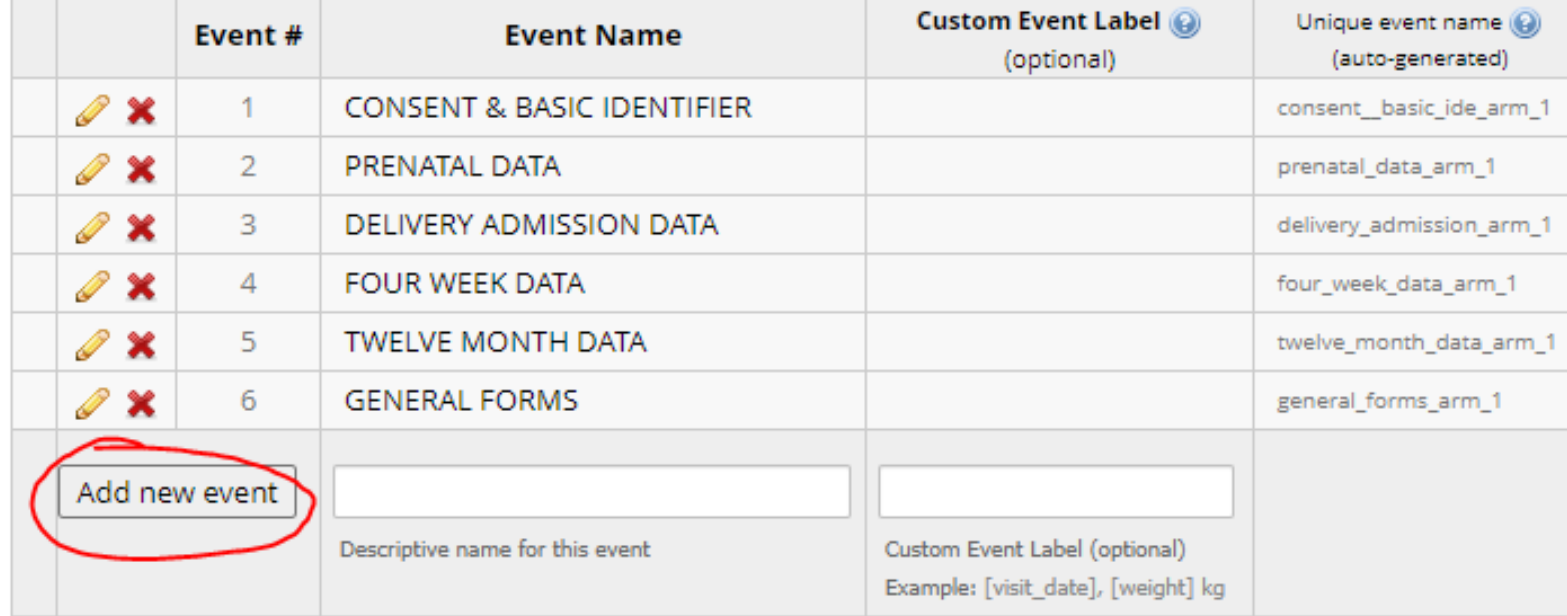

#### **Added Study Events using Add new events field**

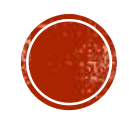

## PROJECT SETUP: DESIGNATE INSTRUMENTS FOR EVENTS

Go to

#### Selected "**Designate Instruments for My Events**"

#### $\overline{\mathcal{F}}$  Define your events and designate instruments for them

Create events for re-using data collection instruments and/or set up scheduling.

Define My Events Designate Instruments for My Events or/

Begin Editing Save

Select All | Deselect All

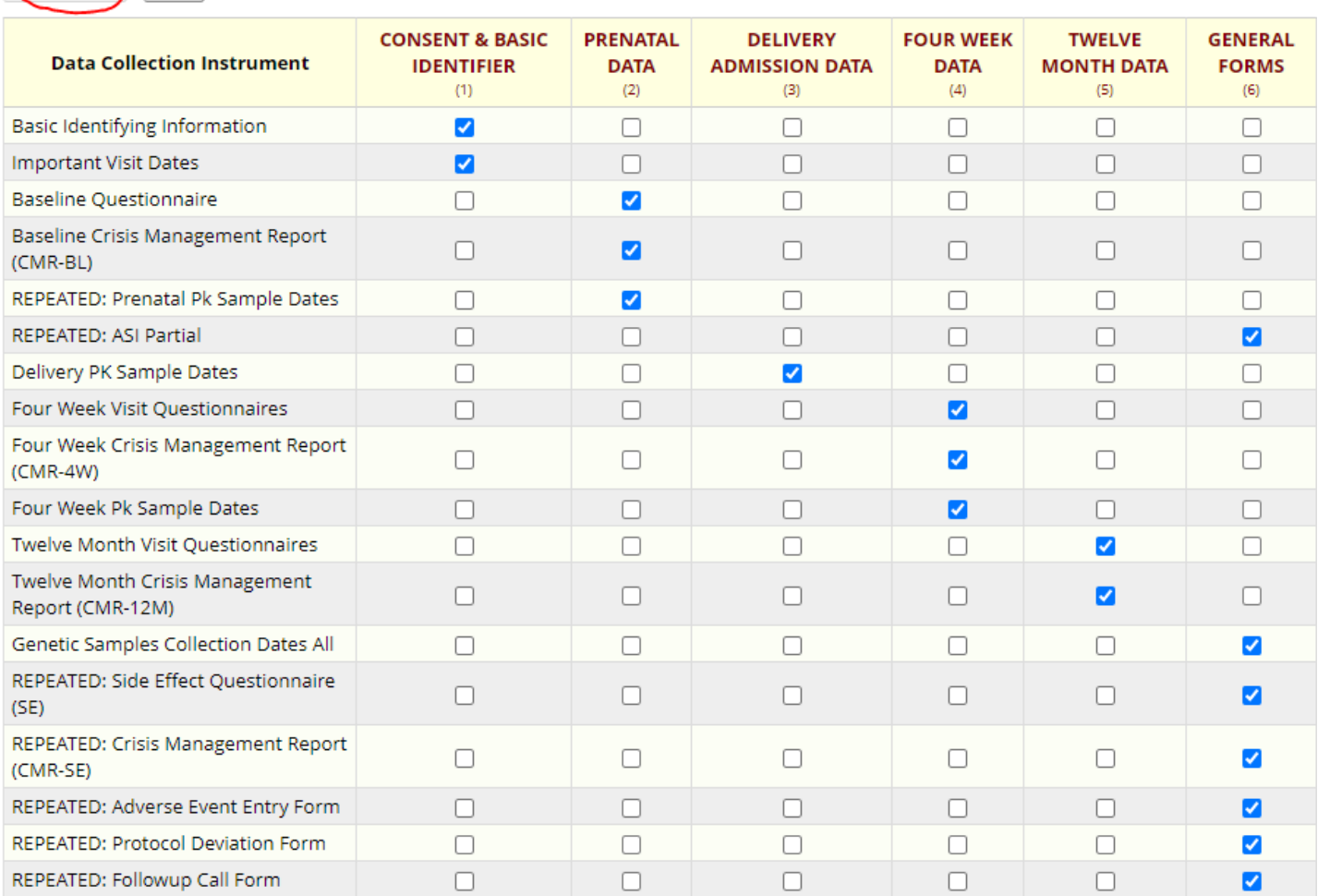

Hit "**Begin Editing**", select instruments under each event, and hit "**Save**"

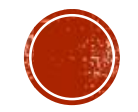

#### **PROJECT SETUP: DESIGNATE INSTRUMENTS FOR EVENTS Begin Editing** Save

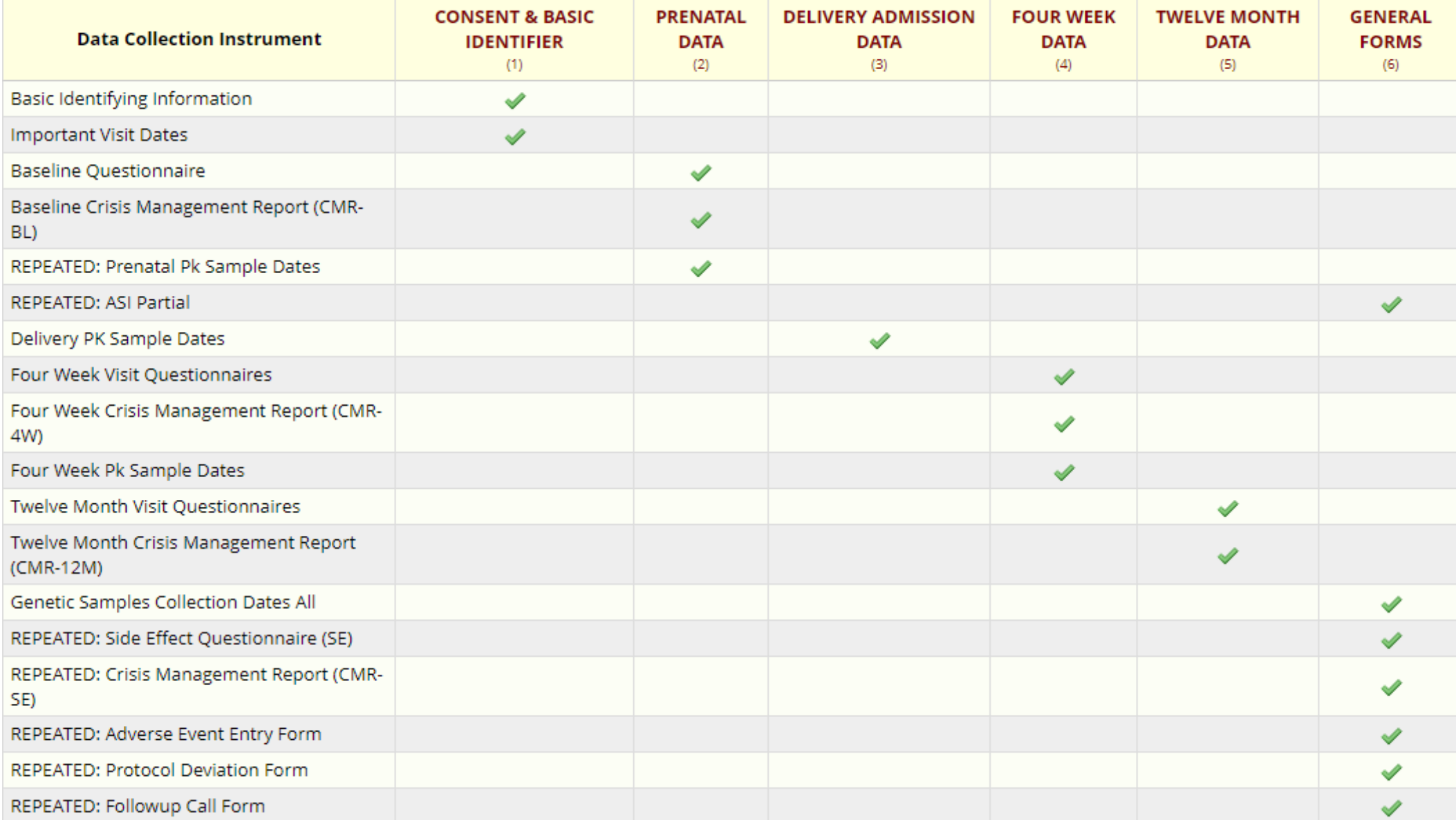

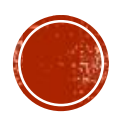

### PROJECT SETUP: OPTIONAL MODULES - REPEATABLE INSTRUMENTS

 Under **Enable optional modules and customizations** section, "*Enable*" **Repeatable Instruments and Events** > "*Modify"*

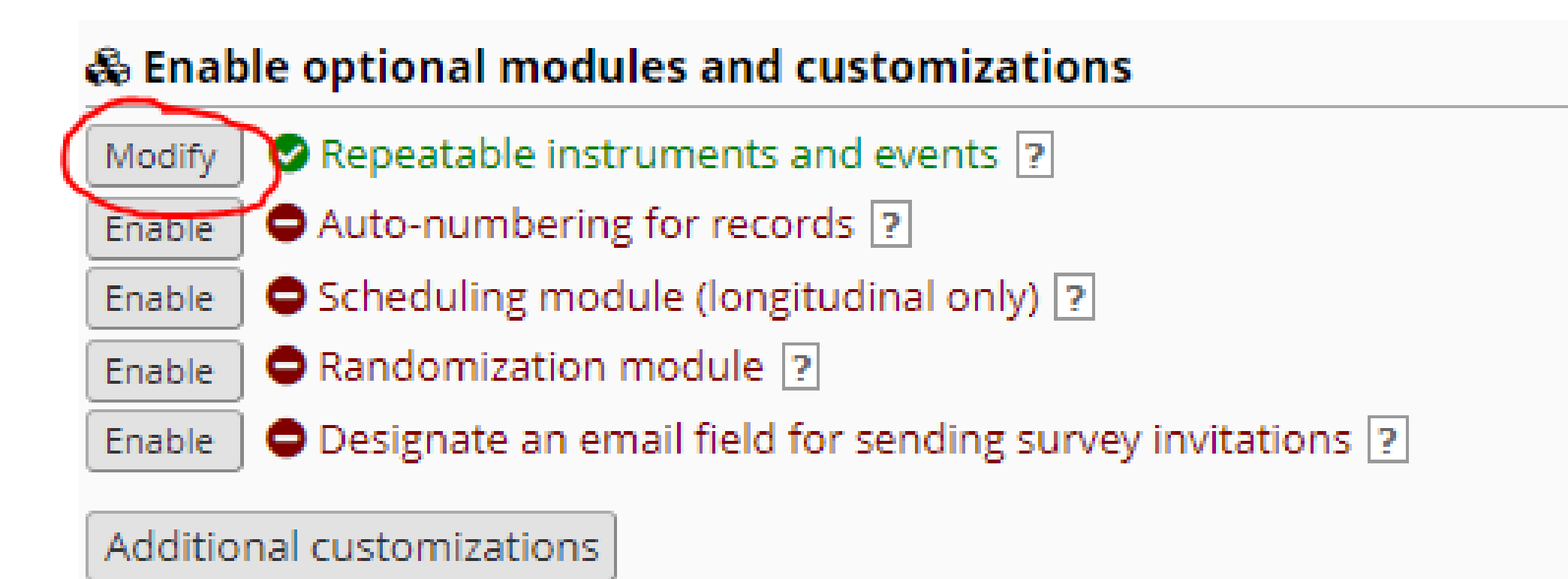

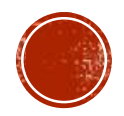

## PROJECT SETUP: OPTIONAL MODULES - REPEATABLE INSTRUMENTS

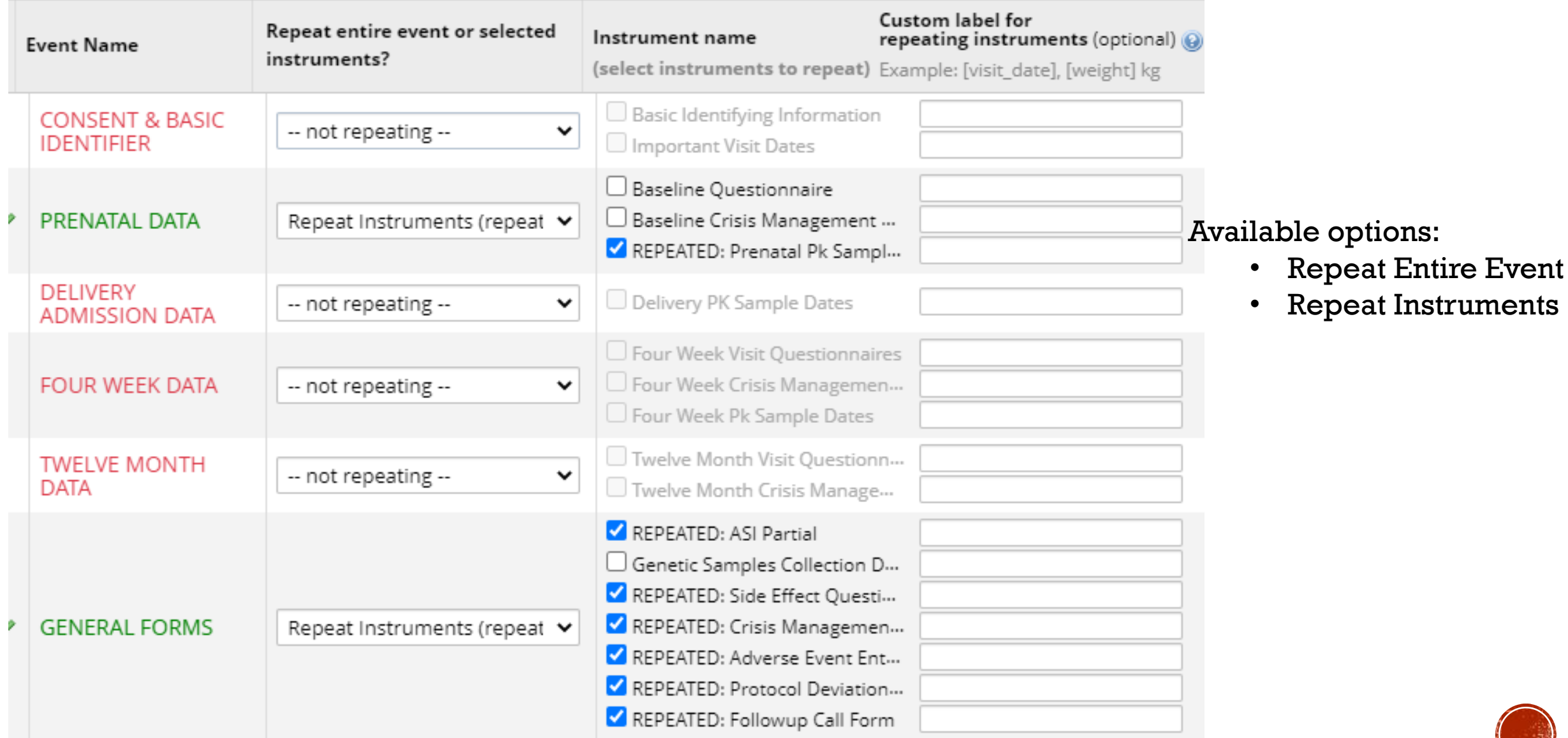

Choose action for record

(O)) Many statuses (mixed) (O)) O)) Many statuses (all same)

#### Study ID 001

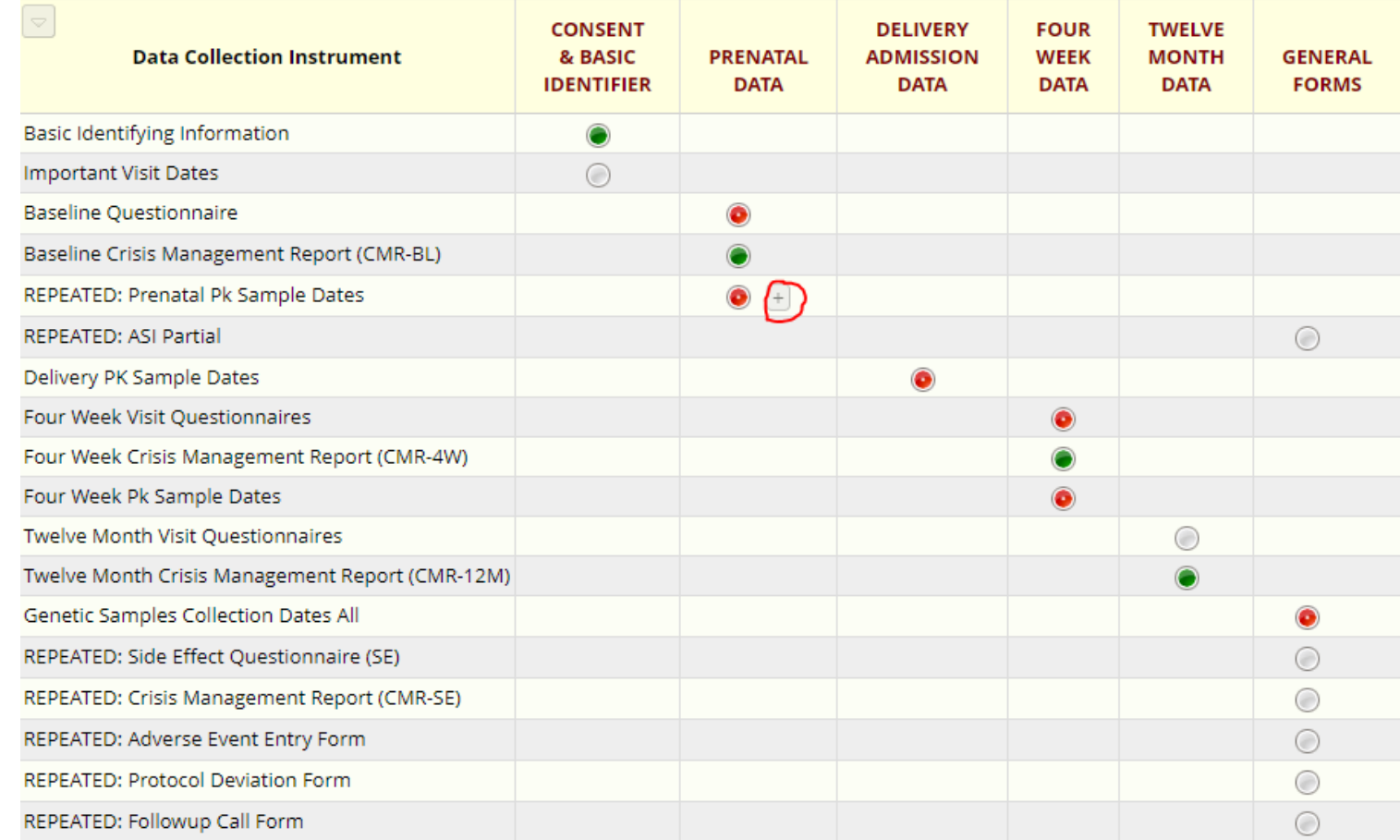

#### **Repeating Instruments**

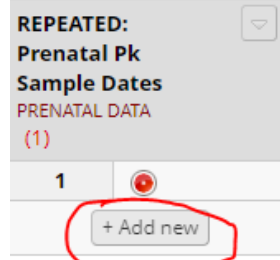

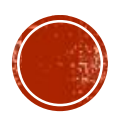

# DATA ENTRY INTEREACE

## LESSONS LEARNED

- Take enough time to design and think through all steps of data collection during database set up phase
- Once in production mode and data entered, changes to database needs to be admin approved. So test database multiple times
- Ensure all standardized questionnaires are approved for electronic reproduction on REDCap, licensing issue may present later.
- Spend time to initially learn about as many useful REDCap features as possible
- Know your data!

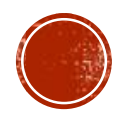

# QUESTIONS?

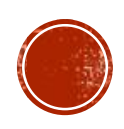